# **Create a Proposal in LIRA**

February 10, 2023

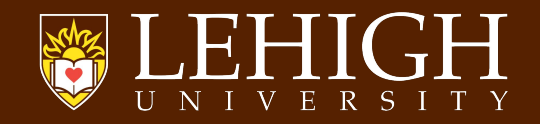

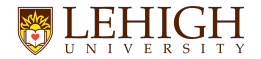

#### **Agenda for today**

- Introductions and housekeeping
- Why LIRA? Benefits of the new system
- Key Terms in LIRA Funding Proposal
- Funding Proposal Overview
- Demo of creating a funding proposal in LIRA
- Q&A
- What's next?

## **Intros and Housekeeping**

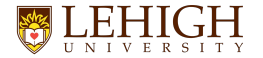

#### **What is LIRA?**

- Online system that will be used to develop, route, review, and submit sponsored project proposals
	- System communicates directly to some Federal sponsors through grants.gov for system-to-system proposal submission
- Create, negotiate, and track agreements
- Funded award set up
- Create and track subawards
- Request modifications to funded awards

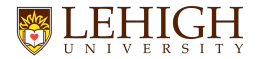

#### **Why LIRA?**

- Lack of system for research administration; Paper based, email exchange process
- Current processes are outdated, not integrated and are not sustainable
- LIRA (Huron Research Suite) is used by more top research universities than any other research administration technology and is implemented at more than 50% of R1s

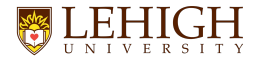

#### **Benefits of LIRA**

- Better user experience for faculty
- Workflow transparency to track status of a record, who has it and next steps
- Dynamic SmartForms only request required data (Sponsor and Lehigh)
- System validations reduces rework
- Integrated modules allow for more efficient and automated processing (Integration with Banner for award setup and modifications)
- Clear roles and responsibilities and streamlined business process will improve overall efficiency
- Improved data capture results in more robust reporting capabilities

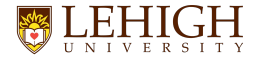

#### **LIRA is not….**

- LIRA is not a replacement for Desktop Finance or Banner
- All financial transactions and related reporting will continue to be in Banner, not LIRA
- You will still use Desktop Finance, Argos, or related tools to access your grant financial data

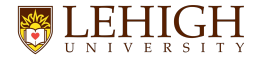

#### **LIRA Go-Live Date**

- Cutover weekend begins March 3
- After we go live on March 6, all proposals will be submitted through the system, and all data will integrate with Banner
- We are importing:
	- All pending proposals
	- (5) years of award history
	- All active awards
- We are not importing unsuccessful proposals

## **Key Terms in LIRA**

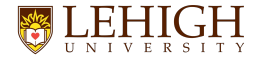

#### **Key Terms in LIRA**

- Dashboard My Inbox & My Reviews
	- Landing page that contains to-do list for any user
- Workspace
	- View that contains summary, links, status images, and tabs of info regarding a submission
- SmartForm
	- Electronic form that contains a series of questions that are answered by a PI/team member/submitter
	- "Smart" in SmartForm refers to the system's ability to hide/show additional questions based on how users answer so all necessary info is captured

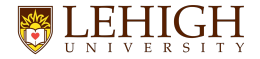

#### **Key Terms in LIRA**

- Workflow
	- LIRA approval process
- State
	- Status of a submission in the workflow
- Activities
	- Actions that can be executed by a user
	- Some actions move a submission through the workflow
- Notification
	- An email sent to your Lehigh email from the system
- System to System (S2S)
	- The capability to develop a compliant application package for submission **only** to grants.gov directly from LIRA.

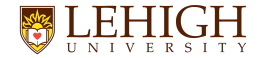

#### **Terminology Example - Dashboard - Inbox**

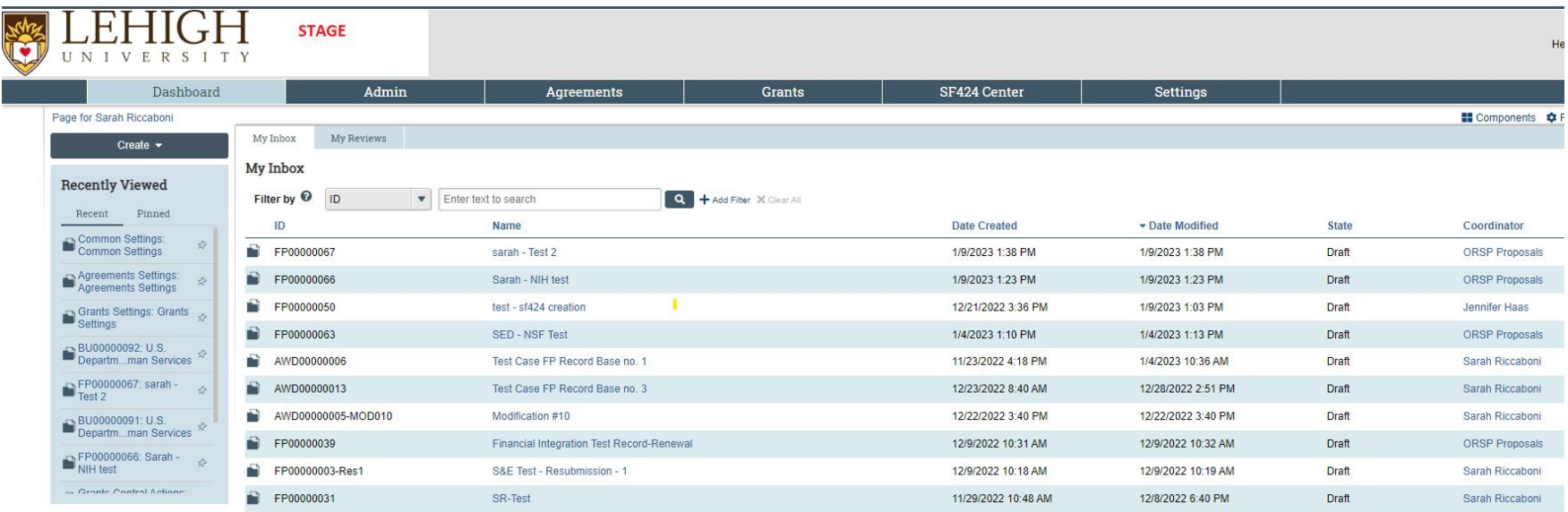

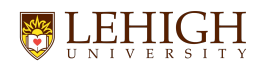

#### **Terminology Example - Dashboard - My Reviews**

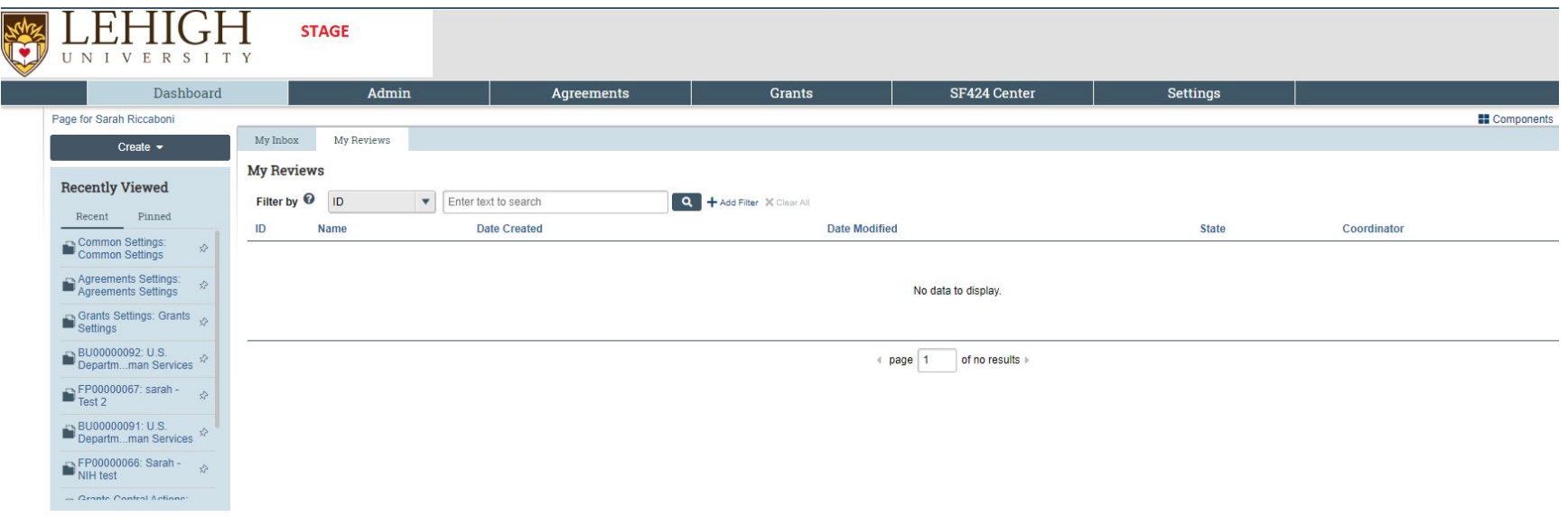

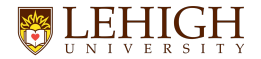

#### **SmartForm**

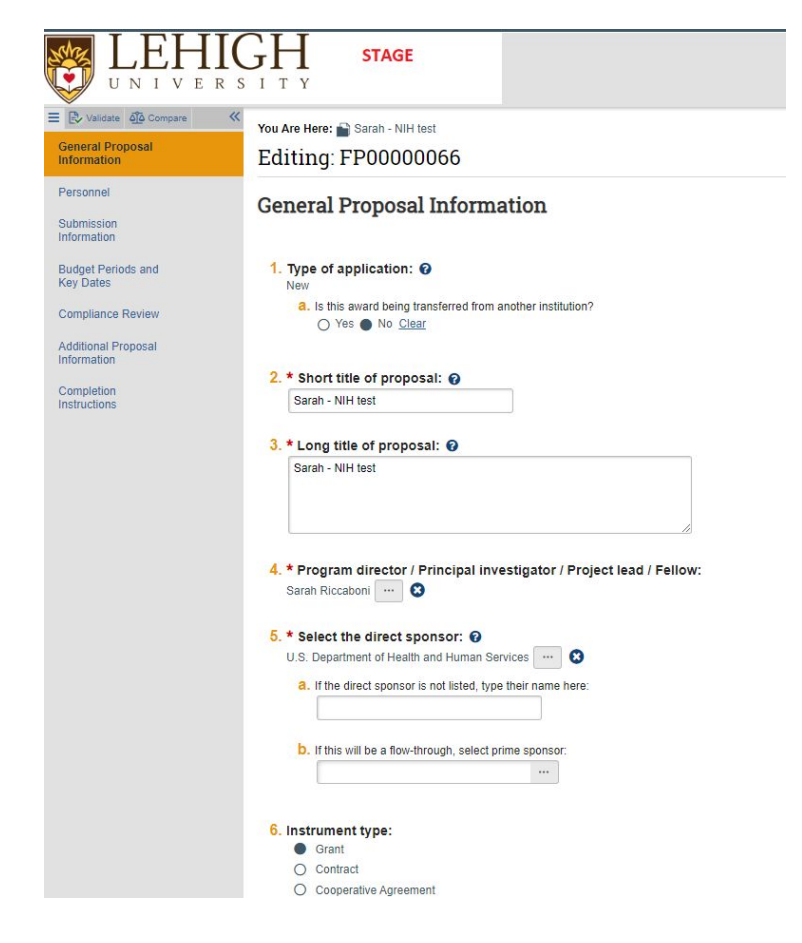

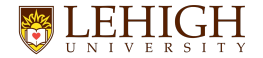

#### **Workspace - Grant Proposal**

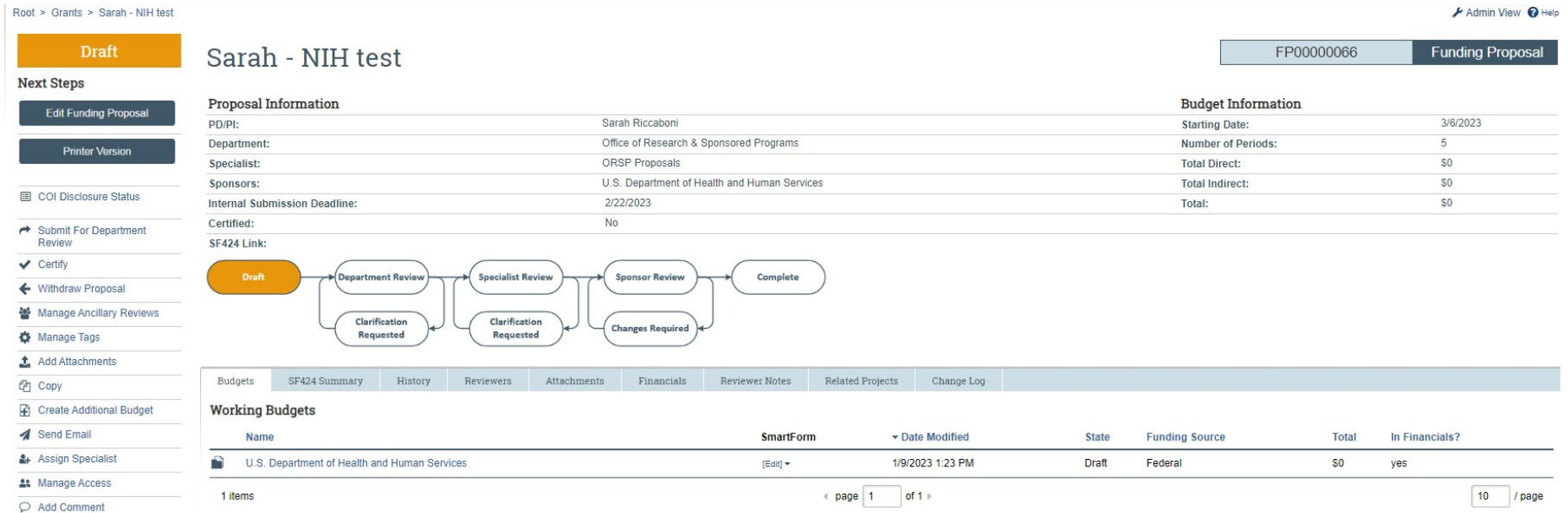

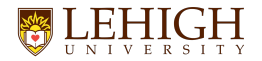

#### **Workflow**

**Funding Proposal Workflow**

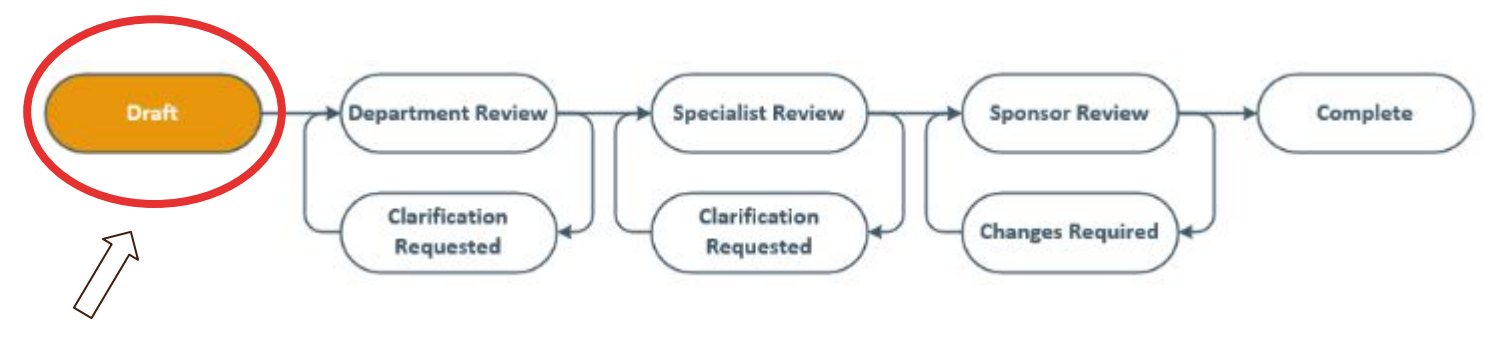

We are here

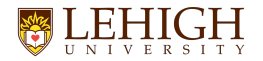

#### **Workflow**

#### **Funding Proposal Workflow**

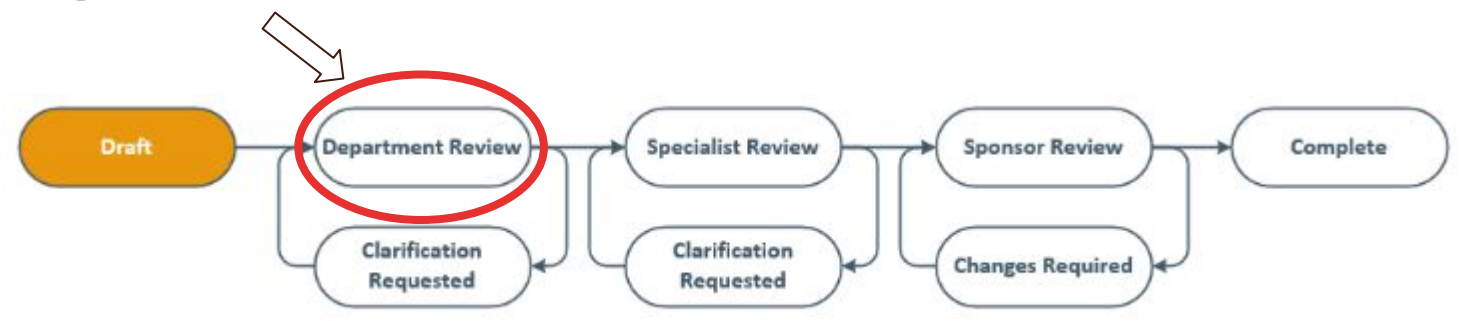

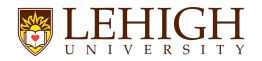

#### **Workflow**

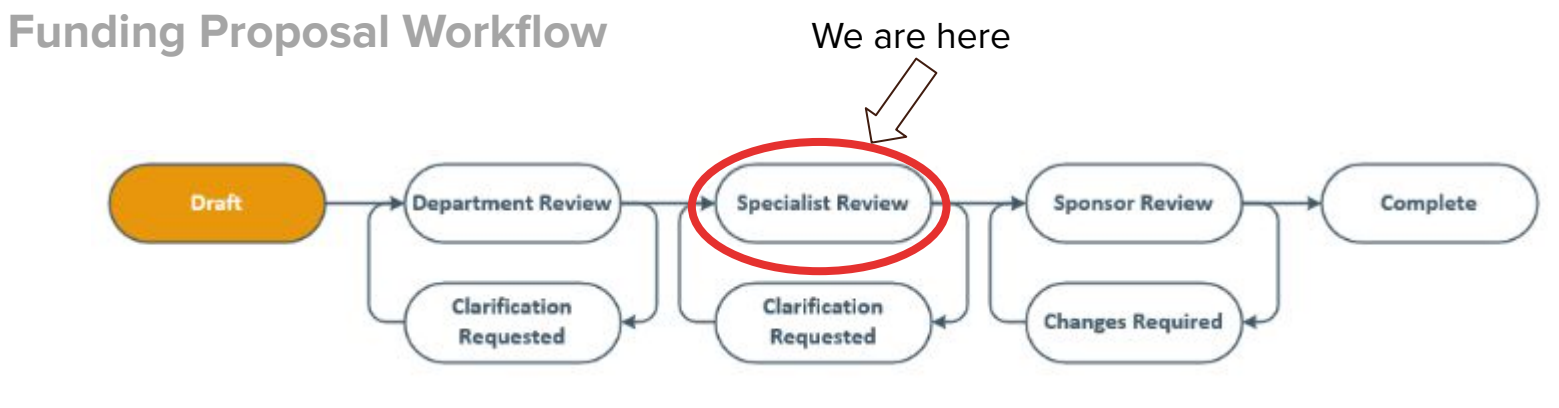

Current Proposal Submission Policy applies

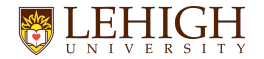

#### **Activities and States**

- **● Available activities will be based on user role assigned to proposal**
- **● Some activities will transition proposal into a new state**

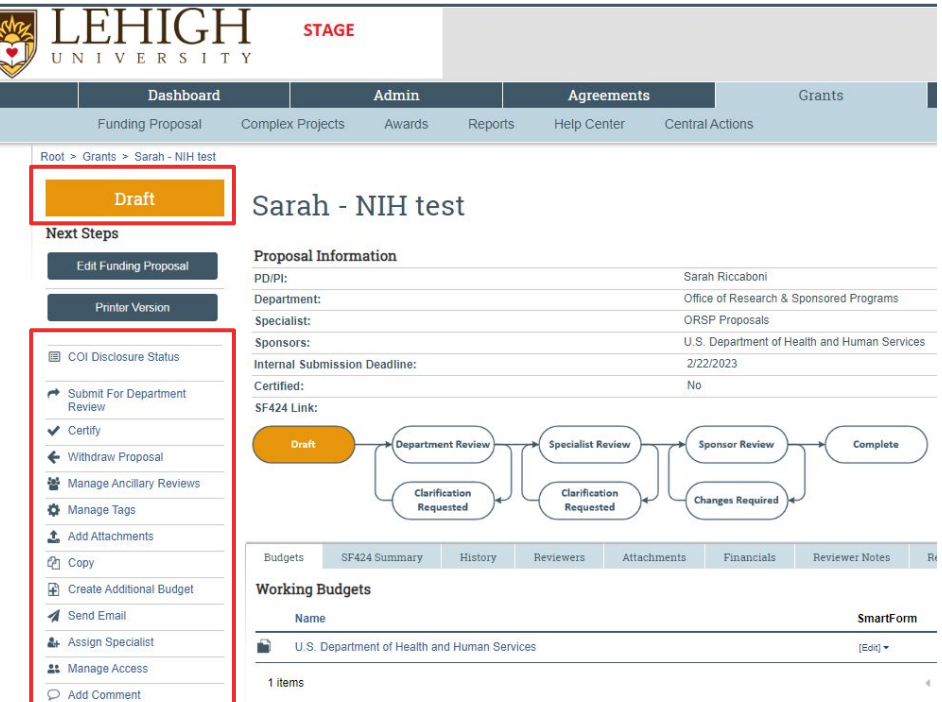

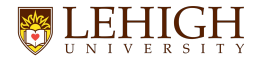

#### **PI Certification**

- **● Required for submission of proposal will get notified when proposal moves to Department Review**
- **● CGS will review and ensure this is done prior to submission**

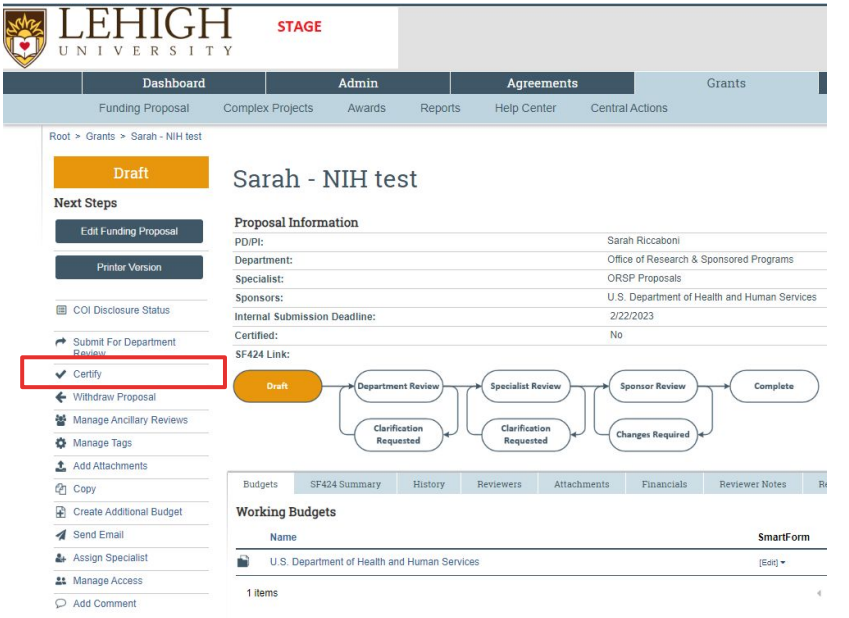

This process takes place of the transmittal form! Will no longer receive or need to sign a transmittal!

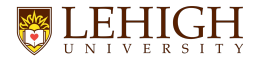

#### **PI Certification**

- **● Required for submission of proposal will get notified when proposal moves to Department Review**
- **● CGS will review and ensure this is done prior to submission**

#### **Certify**

As PI for this project, I certify the following:

- 1. All statements and information provided in this proposal are true, complete, and accurate to the best of my knowledge.
- 2. I understand that any false, fictitious, or fraudulent statements or claims in this proposal may subject me to criminal, civil, or administrative penalties.
- 3. I am responsible for the conduct of the project and agree to provide all required progress reports and the final report for any resulting award.
- 4. I agree to comply with any resulting award terms and conditions and to manage the project in accordance with University and Sponsor policies and procedures.
- 5. I will report to my Division Director any outside activity or significant financial interest which may arise during the course of this study that could potentially result in a conflict with the work performed under this proposal.
- 6. If this proposal is for a fellowship, I further certify that I have read and agree to abide by the National Research Service Award Payback Assurance (PDF), and agree that the award will not support residency training.

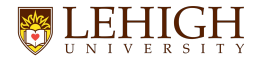

#### **Add Comment**

- **● Comments are visible to all individuals that have access to read or edit**
- **● the proposal.**

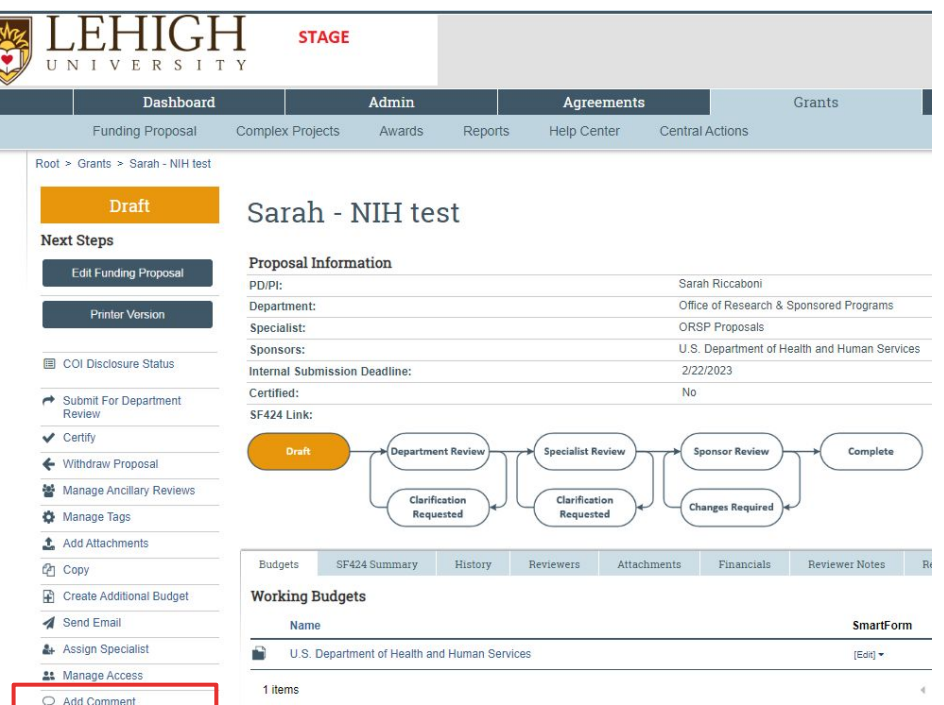

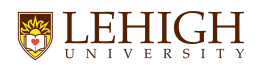

### **History**

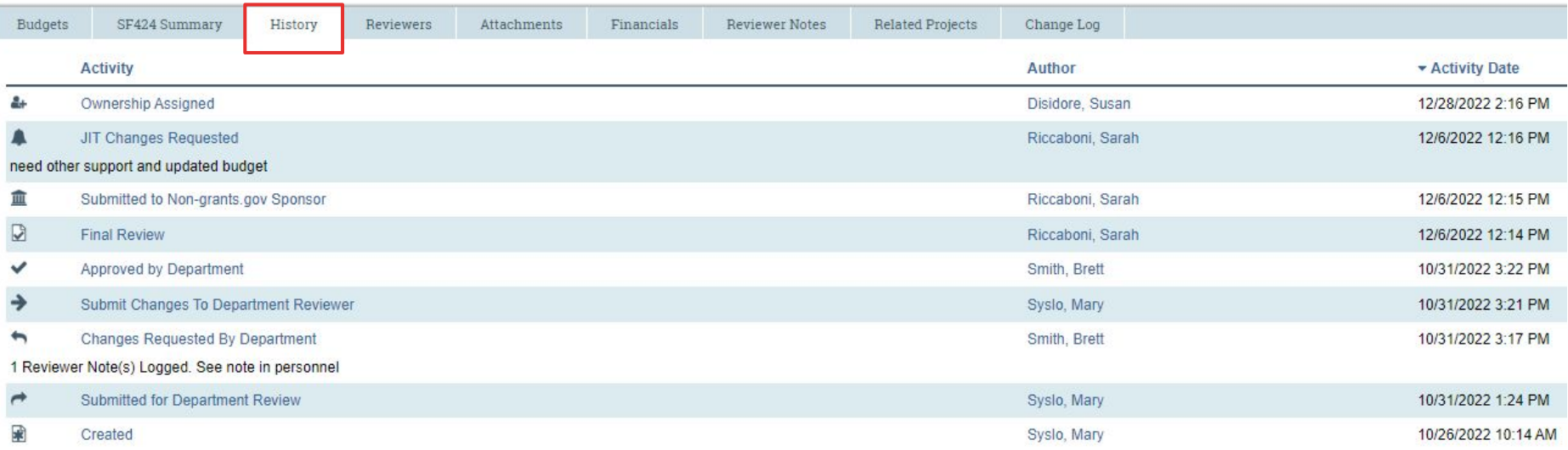

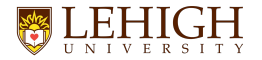

#### **Notifications**

**● Notifications are emails generated by system that are triggered by an Activity or a State Change** 

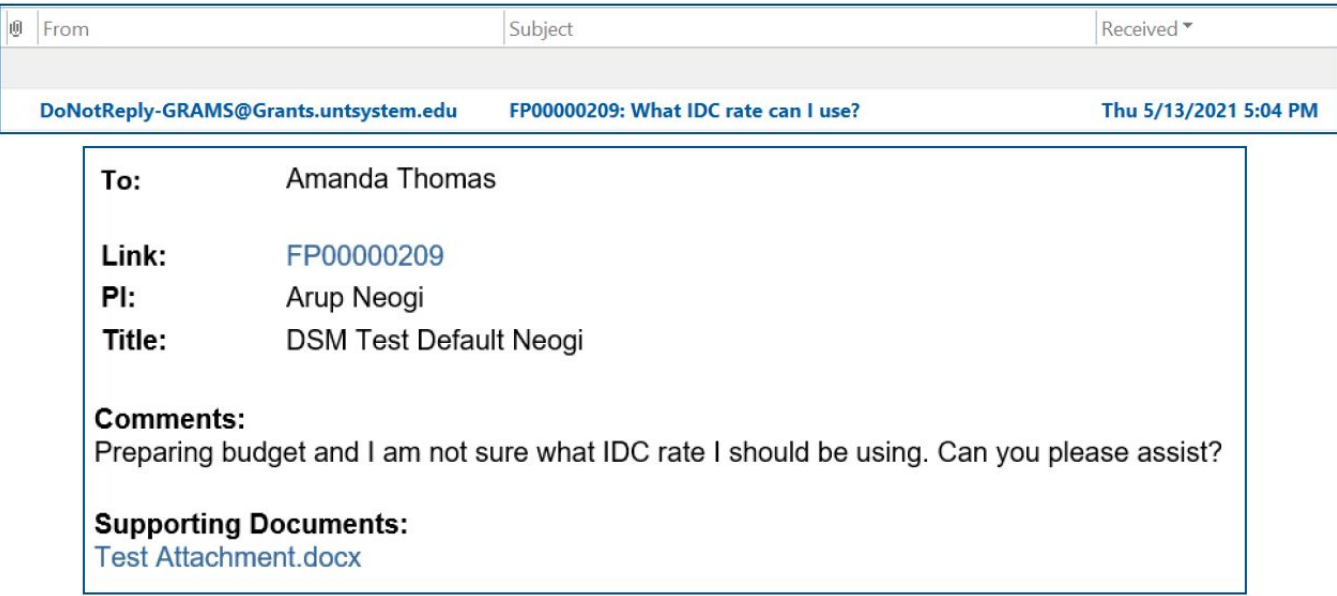

## **Funding Proposal Overview**

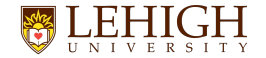

#### **Current Process for Initiating a Proposal**

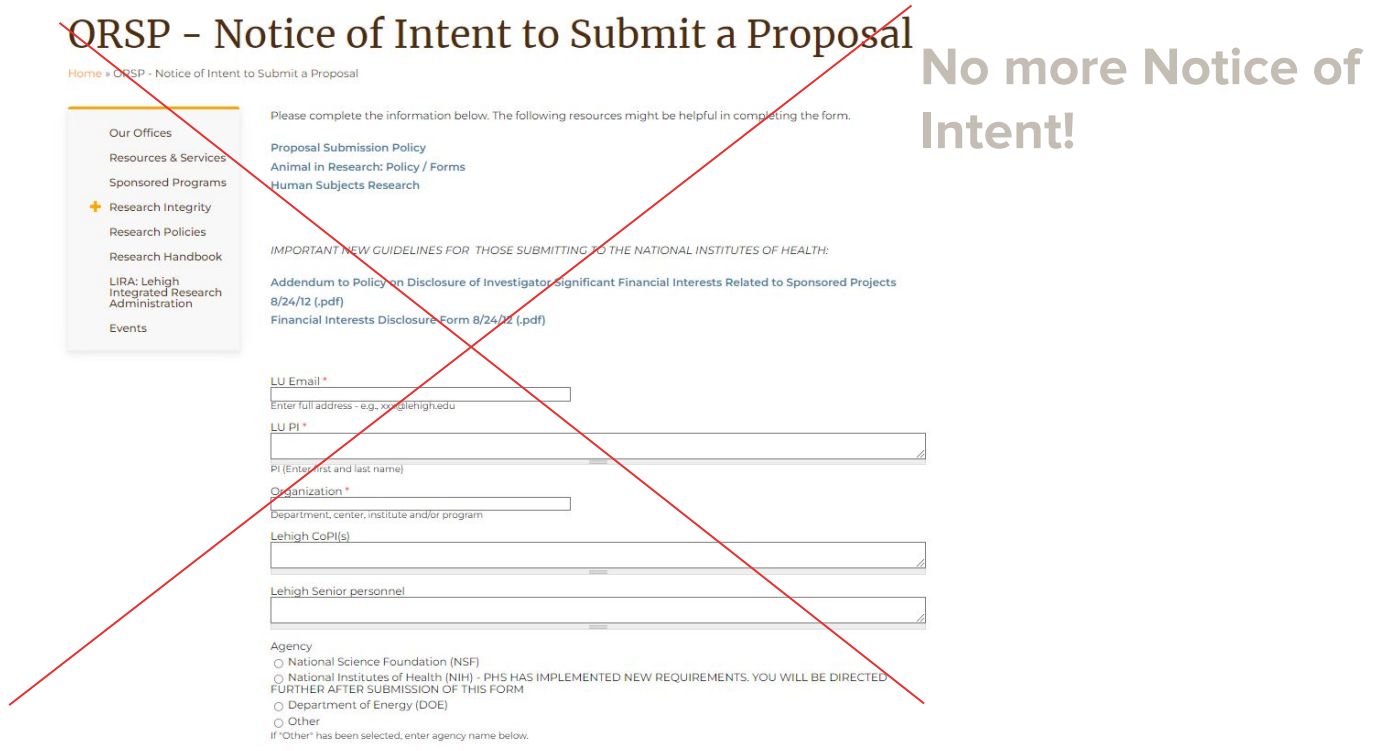

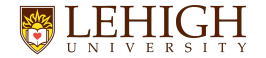

#### **Initiate a Proposal in LIRA**

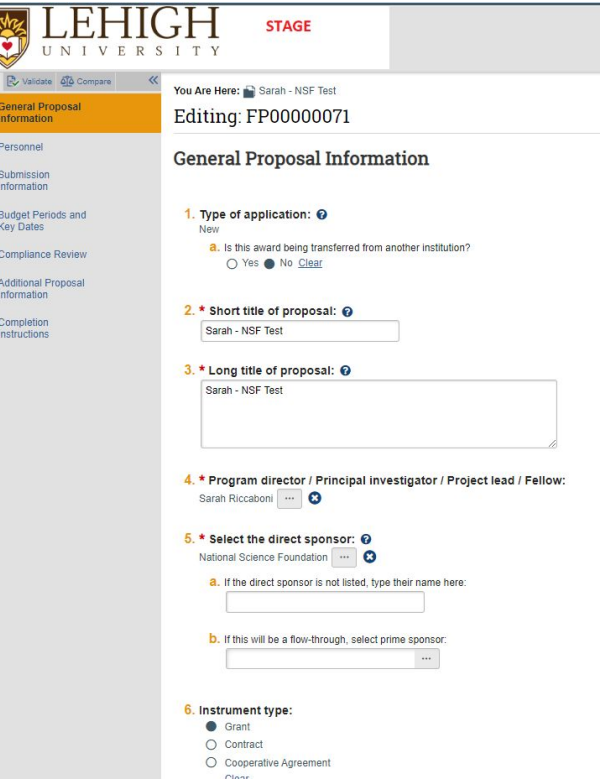

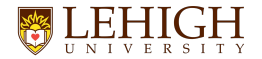

#### **Submission Types**

- The Funding Proposal SmartForm can be used to support submission to various sponsor types
	- Federal (System-to-System) and non S2S
	- Foundations
	- State/Local
	- Industry
	- Internal

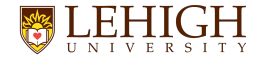

#### **Proposal Components**

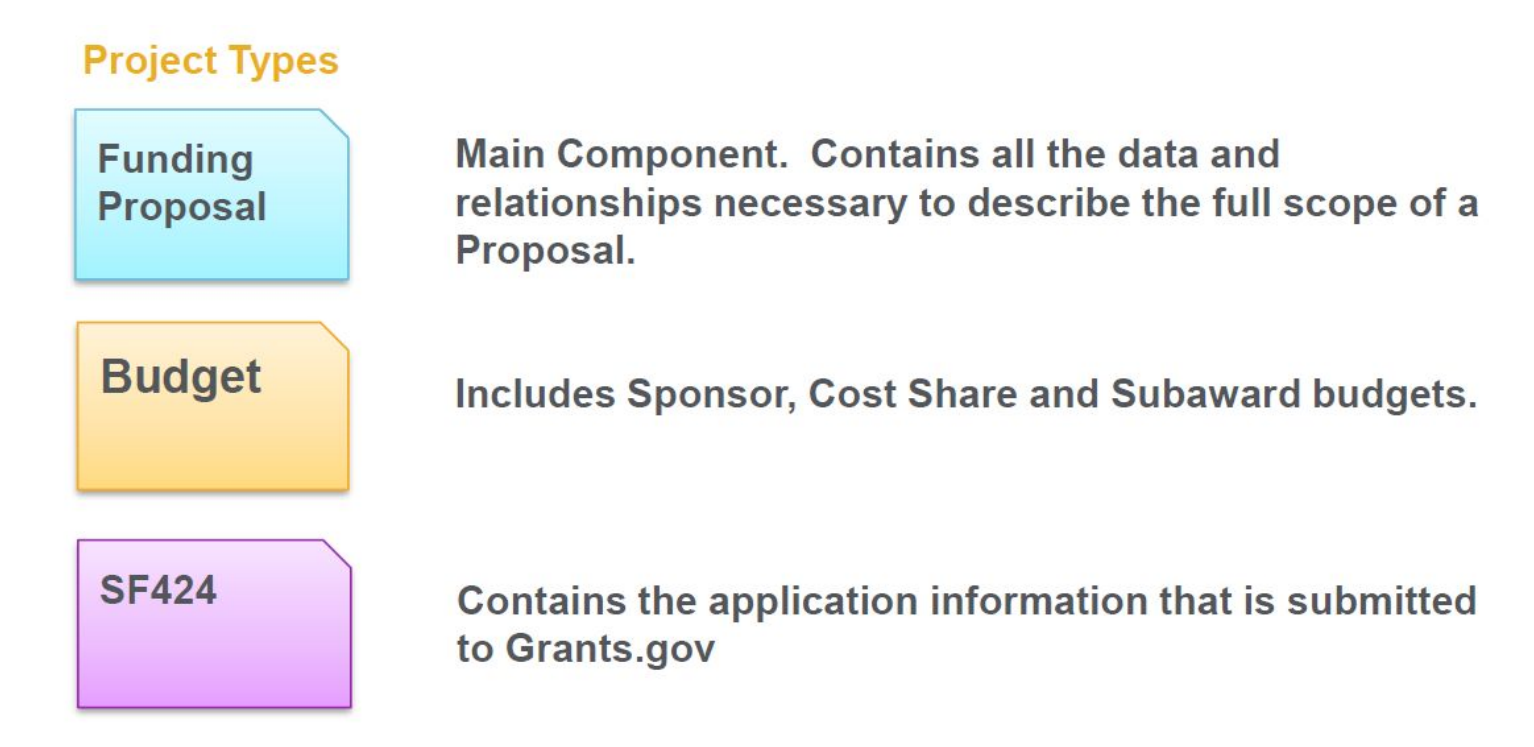

### **Funding Proposal SmartForm Demo**

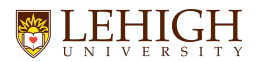

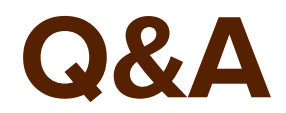

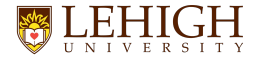

#### **What's Next?**

- Sign up for the next recommended training, **LIRA Proposal Budget Development**
- Quick Reference Guides and User Guide will be sent out after the training and posted to the LIRA training website: https://research.cc.lehigh.edu/lira-training
- Questions please send to Francie at x23922@lehigh.edu

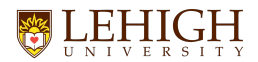

#### **Thanks!**